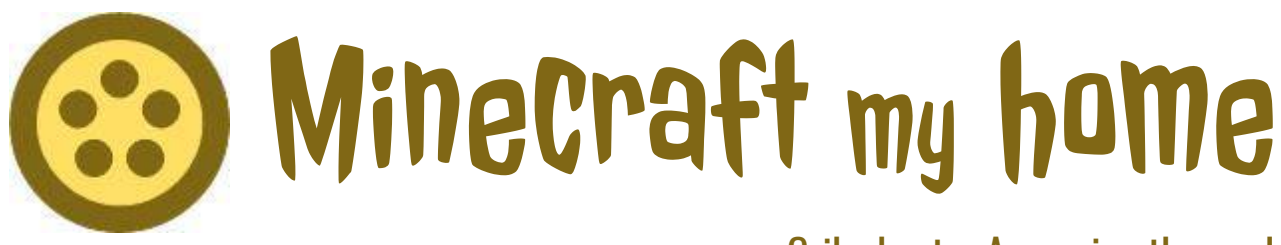

#### Crib sheet – Accessing the world

# Get Minecraft

You can buy Minecraft at [https://minecraft.net/](https://minecraft.net/en-us/). Or you might like to try a very time-limited demo version at <https://minecraft.net/en-us/demo/>.

You will need to set up a Mojang account and choose a player name at the same time.

If you later want to change your player name, log in at <https://account.mojang.com/>.

Download and install the game for your system – Windows/Apple/Android/etc.

Now you need to get some worlds, such as "Minecraft my home"  $\odot$ 

# Singleplayer Java Edition for Windows/OS

Download the Windows/OS map ECF St Loves.zip from <https://workingwithgold.org.uk/minecraft/>.

Unzip this to your Minecraft saves folder. To find this...

- Open the games launcher and log in.
- Click 'Launch Options' in the black menu bar, then click '⊕ Add new'
- Click within the games directory box
- Open this directory on your computer, and copy and paste ECF\_St\_Loyes.zip into it
- Unzip ECF\_St\_Loyes.zip

Alternative method for finding your saves folder on Windows...

- Press the Windows key and 'R' at the same time
- Type %appdata%\.minecraft\saves into the run box and click 'OK'

To play your new world, return to the games launcher, then...

- Click 'News' in the black menu bar then click 'Play'
- Click 'Singleplayer'
- In the list of worlds, click 'ECF\_St\_Loyes' then click 'Play Selected World'
- Enjoy!

To back up your world, copy it from the saves folder and paste it elsewhere. To reset the world, delete it from the saves folder, and unzip the original downloaded zip file again.

From May to December 2018, the world was also available on a multiplayer online server. A number of players built some interesting stuff, and the final version is also available to download and explore in singleplayer mode – Minecraft my home.zip. Have a wander and see what you can find and modify.

# Singleplayer Windows 10 Edition

Download the Pocket Edition/Windows 10 map St Loyes.mcworld from <https://workingwithgold.org.uk/minecraft/>.

Windows 10 comes free with the Java edition. Redeem it via your Mojang account, then...

- Click to launch the map
- There may be an updates screen, click 'Continue'
- You may need to 'Sign In' to your Microsoft Xbox account at the bottom left
- Click 'Play'
- Click the  $\mathbf{\mathbf{\mathsf{E}}}$  arrow to the right of 'Create New'
- Find and open St Loves.mcworld
- Select the world, and enjoy!

## Singleplayer Pocket Edition for Android/iOS

Download the Pocket Edition/Windows 10 map St Loyes.mcworld from <https://workingwithgold.org.uk/minecraft/>.

Open St Loyes.mcworld to load the game, and enjoy!

# Multiplayer Edition

You need to be online to play multiplayer games.

To play, open the games launcher, then…

- Click 'Multiplayer'
- Click 'Add Server'
- Enter a memorable Server Name, the Server Address provided\*, then click 'Done'
- Click on the new server, then click 'Join Server'… Welcome!

\* Although Minecraft my home is no longer online, there are many other worlds to explore.

#### More worlds

Exeter City Futures 2025 Minecraft Challenge – <https://www.exetercityfutures.com/minecraft/> RAMM's historic maps of Exeter – <http://www.rammtimetrail.org.uk/Minecraft/> The UK – <https://www.ordnancesurvey.co.uk/innovate/developers/minecraft-map-britain.html>

### **Contact**

You can contact me at **[clare@workingwithgold.org.uk](mailto:clare@workingwithgold.org.uk).** 

I'm only giving this light-touch moderation, so would be grateful for an email if you notice the server is down or any wanton destruction.

Please do also send screenshots of anything you build, for featuring on the Working with Gold website https://[workingwithgold.org.uk/](https://workingwithgold.org.uk/) and social media @workingwithgold #Minecraftmyhome.

#### Terms of use

The "Minecraft my home" world is provided as part of the "Working with Gold" project for you to play, experiment and create.

I plan to make the singleplayer worlds available to download for as long as the Working with Gold website exists, but reserve the right to withdraw or restrict access at any time. I am not responsible for any website or server outages.

Beyond providing two crib sheets on accessing the world and basic Minecraft play, I am not providing any player support. Please ask the nearest 10 year old!

Please play nicely!

You are welcome to take screenshots of the world, and please do share on social media, but note that you can't make commercial use of them. We are all bound by the Minecraft licence agreement at [https://account.mojang.com/documents/minecraft\\_eula](https://account.mojang.com/documents/minecraft_eula).

> Have fun! Clare Bryden